## GE Healthcare

## **URGENT – ACTION CORRECTIVE DE SECURITE**

Healthcare Systems 9900 Innovation Drive Wauwatosa, WI 53226, États-Unis

Référence GE Healthcare: FMI 12167

mercredi 6 juillet 2011

Destinataires: Clients d'Image Diagnost International GmbH Directeurs d'hôpital / Gestionnaires des risques Chefs de service de radiologie Correspondant local de matériovigilance

Objet: **Station de revue Image Diagnost (IDI) MammoWorkstation: discordance entre les images et le rapport patient.**

Image Diagnost International GmbH, une société GE Healthcare, a pris connaissance d'une discordance potentielle de données sur certaines stations de revue IDI MammoWorkstation, disposant du module IDI sous licence. Ce problème peut avoir une incidence sur la sécurité des patients. **Veuillez vous assurer que tous les utilisateurs potentiels de votre établissement sont informés de cet avis de sécurité et des mesures recommandées.**

- **Problème de sécurité** Lorsqu'un patient (Patient A) est ouvert sur la station de revue IDI MammoWorkstation, l'écran Reporting sur le moniteur de commande peut afficher les données correctes du Patient A, tandis que les écrans de visualisation (négatoscope virtuel) affichent des images d'un autre patient (Patient B). Si un rapport est créé, le rapport sera archivé sous le Patient B sur la station de revue IDI MammoWorkstation. Aucun rapport ne sera créé pour le Patient A. Cependant, si le rapport est imprimé (au format PDF), le document PDF contiendra une annotation incorrecte pour le Patient A. Si le rapport est exporté vers un système de revue externe, le rapport du Patient B sera affecté au mauvais patient (Patient A). **REMARQUE : veuillez vous référer à l'annexe pour de plus amples informations. Instructions**  Vérifiez visuellement que les données du patient affichées sur l'écran Reporting du moniteur de **de sécurité** commande sont les mêmes que celles indiquées sur les images affichées sur les écrans de visualisation (négatoscope virtuel). En cas de discordance des données du patient, fermez le patient puis rouvrez le patient.
- **Produits concernés**  Les stations de revue affectées sont les stations IDI MammoWorkstation versions v.4.5.0, v.4.5.2, v.4.5.3 et v.4.6.0, avec le module "IDI Reporting" installé. **REMARQUE : pour vérifier si votre station de revue est concernée, veuillez vous référer à l'annexe pour de plus amples informations.**
- **Correction du produit** GE Healthcare fournira gratuitement une mise à jour logicielle. Un représentant du service aprèsvente GE Healthcare ou Image Diagnost vous contactera afin de convenir d'un rendez-vous. Une fois que la mise à jour logicielle est installée, un message d'avertissement s'affiche si le patient ouvert dans l'écran Reporting n'est pas le même que celui qui est ouvert sur les écrans de visualisation des images (négatoscope virtuel) de la station de revue IDI MammoWorkstation. Cette mise à jour n'affectera ni la performance, ni tout autre fonctionnalité de votre équipement actuel.
- **Contact** Pour toutes questions relatives à cet avis de sécurité ou à l'identification des systèmes concernés, n'hésitez pas à prendre contact avec votre représentant GE Healthcare.

Vous pouvez aussi contacter le support technique au numéro suivant : **0 800 15 25 25**

GE Healthcare confirme que l'Afssaps a été informée de cet avis de sécurité.

Soyez assurés que le maintien d'un niveau de sécurité et de qualité élevé est notre principale priorité. Pour toute question, n'hésitez pas à nous contacter immédiatement.

Cordialement,

Vice President QARA Chief Medical Officer GE Healthcare Systems GE Healthcare

James Dennison William Denman, M.D., FRCA

## **Problème de sécurité**

Lorsque le **Patient A** est ouvert sur la station de revue IDI MammoWorkstation, l'écran Reporting sur le moniteur de commande peut afficher les données associées au **Patient A** tandis que les écrans de visualisation (négatoscope virtuel) affichent des images du **Patient B**.

 $\begin{array}{c}\n\bullet \\
\bullet \\
\bullet \\
\bullet\n\end{array}$  $\circ$  $\frac{2}{2}$ <br>Etat P  $\mathbb{R}$ image diagnost Ferme  $\sim$ **ID XXXXXII** Tâche: S**ingervision** lource : Cache Lundi, 6/20 Liste de travail | Ajouter | 0 bre Comptes re Autres études (0) Etude la plus récente Densité de la glande mammaire / ACR : droit  $\sqrt{q}$  qauch Rappel<br>technique Date / heure 5/3/2008 10:12:16 AM N' d'accessio Patient A $\mathbb{I}^m$ Nombre de 12 Documentation Compte re dans la boîte de Qualité de<br>Ilmage Normal Descriptio Microcalcificati Bénin Anamnèse  $\frac{1}{2}$  Opacité avec microcalc Scar right 4:3 \* Opacité/foyer ucune anamnèse d Distorsion architecturale  $\overline{\Diamond \text{ Asym}}$  $\overline{\otimes$  Asyme Autre lésio  $F$ .<br>Comptes rendus antérieurs Tácha rer un bloc de te Edition Options de rapport avancées Clichés antérieurs Estimation globale : non men Dépistage fincon Créer une tâche Ajouter à une collection... | Envoyer à... Annufer dern, action  $A$ nn

**Ecran de Reporting sur le moniteur de commande:** 

**Ecrans de visualisation (négatoscope virtuel):** 

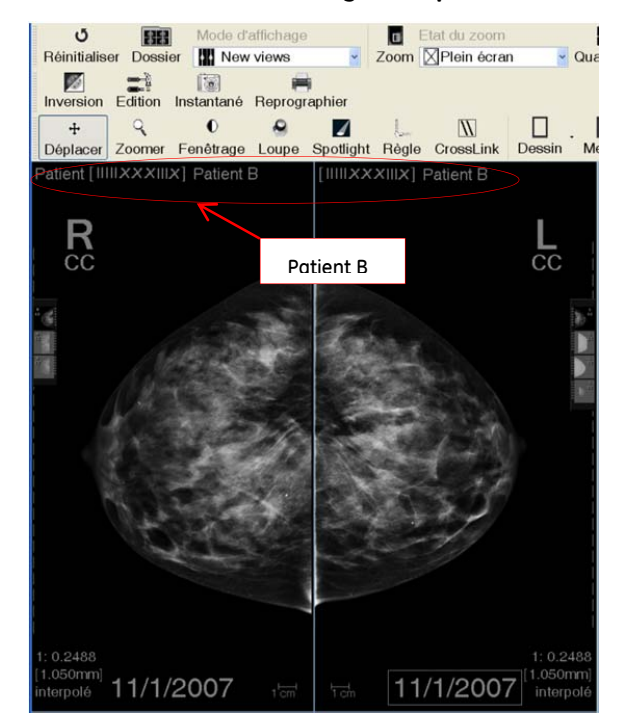

Le rapport, qui est créé sur la base des informations des images du **Patient B,** sera enregistré correctement sous le **Patient B** dans la station de revue IDI MammoWorkstation.

Le rapport créé contient le numéro d'accès et l'UID (identifiant) de la tâche de la liste de travail du **Patient A** réellement ouvert.

Si le rapport est imprimé (au format PDF), le mauvais numéro d'accès sera présent en haut du document PDF.

Si le rapport est exporté vers un système de revue externe, qui valide les patients sur la base du numéro d'accès ou de l'UID des tâches de la liste de travail associées à ce patient, le rapport sera affecté au mauvais patient.

**Instructions de sécurité** Les stations de revue IDI MammoWorkstation qui remplissent les trois critères suivants sont concernées :

> Les versions de stations de revue IDI MammoWorkstation concernées sont les versions logicielles: v.4.5.0, v.4.5.2, v.4.5.3, ou v.4.6.0.

Pour vérifier la version de la station de revue IDI MammoWorkstation démarrez la station:

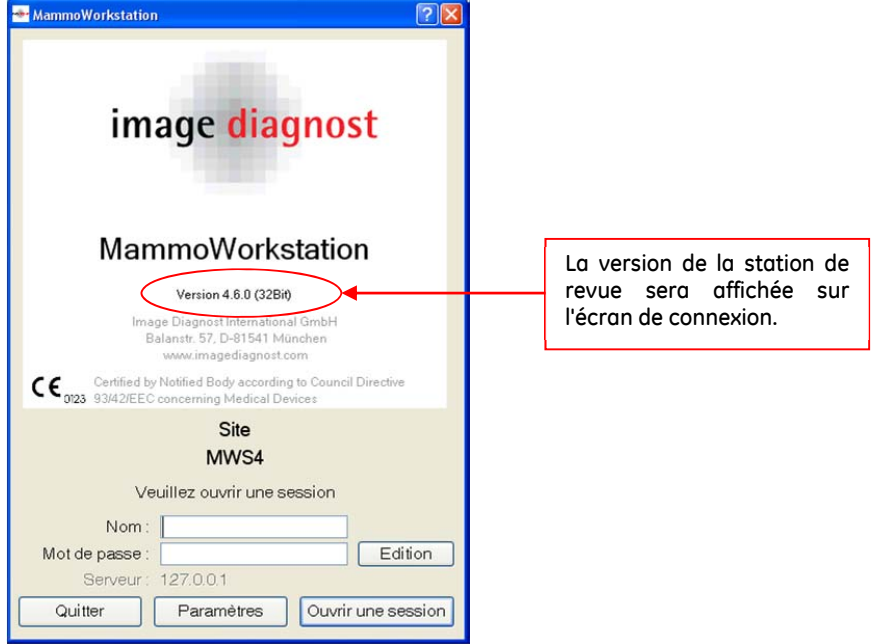

Le module Reporting doit être sous licence :

Si le module Reporting est sous licence, l'onglet Reporting de l'écran Patient Manager (gestionnaire des patients) doit être disponible et l'écran de Reporting sera activé lors de l'ouverture d'un patient :

## **Remarque** :

Si le module Reporting n'est pas sous licence, l'écran Additional Studies (études supplémentaires) sera activé lors de l'ouverture d'un patient.

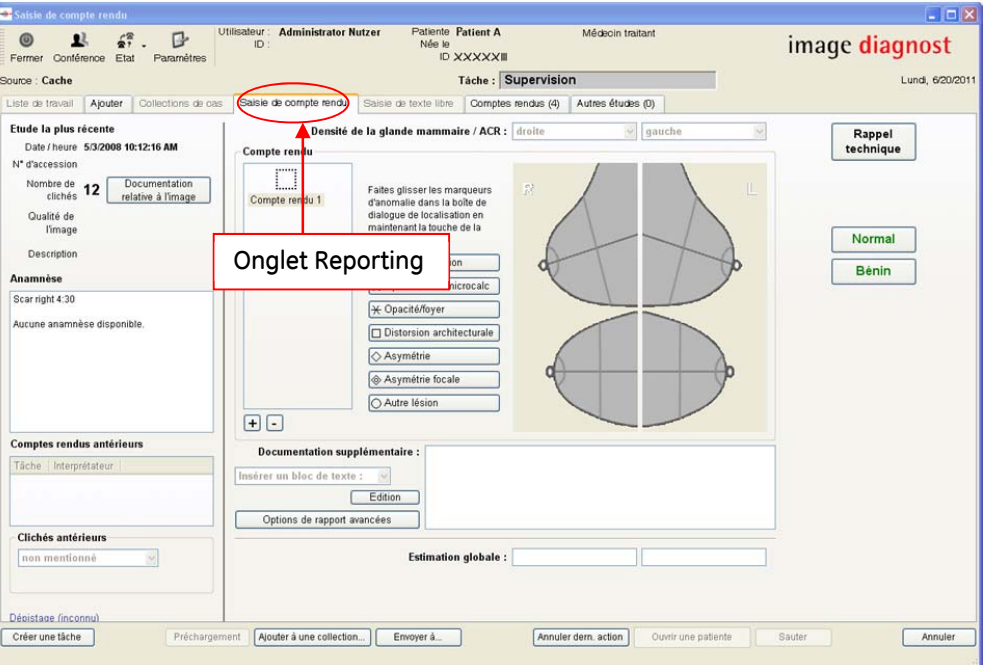

Un système de revue externe a été configuré.